# **Hadoop FS Shell Guide**

## **Table of contents**

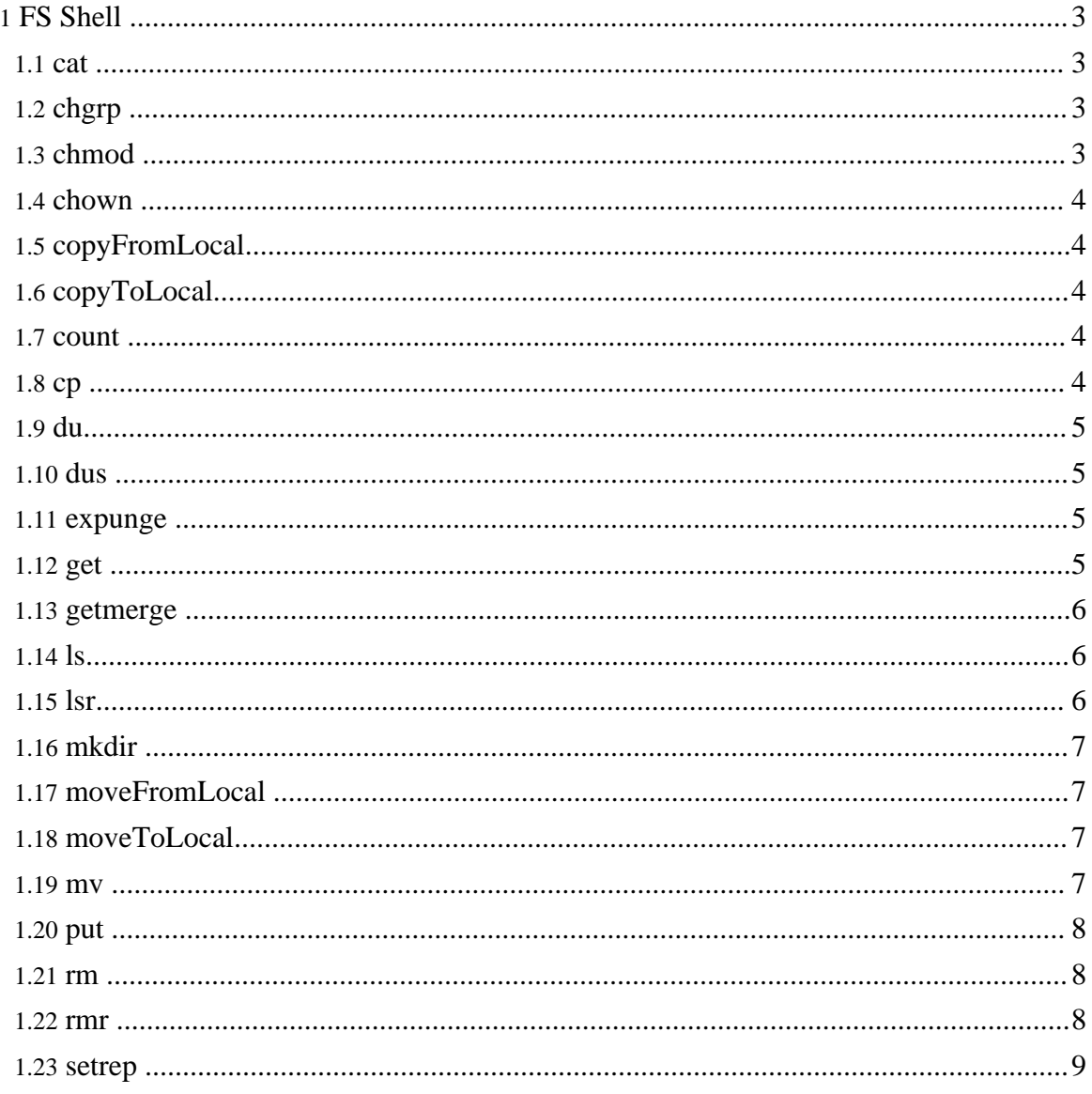

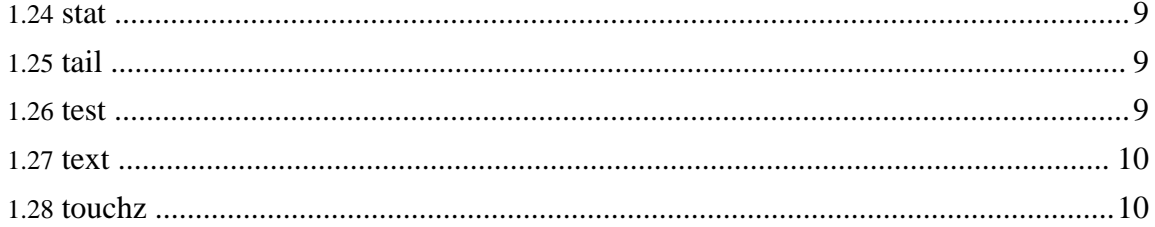

## <span id="page-2-0"></span>**1. FS Shell**

The FileSystem  $(FS)$  shell is invoked by  $bin/hadoop$   $fs$  <args>. All the FS shell commands take path URIs as arguments. The URI format is *scheme://autority/path*. For HDFS the scheme is *hdfs*, and for the local filesystem the scheme is *file*. The scheme and authority are optional. If not specified, the default scheme specified in the configuration is used. An HDFS file or directory such as */parent/child* can be specified as *hdfs://namenodehost/parent/child* or simply as */parent/child* (given that your configuration is set to point to *hdfs://namenodehost*). Most of the commands in FS shell behave like corresponding Unix commands. Differences are described with each of the commands. Error information is sent to *stderr* and the output is sent to *stdout*.

## <span id="page-2-1"></span>**1.1. cat**

Usage: hadoop fs -cat URI [URI …]

Copies source paths to *stdout*.

Example:

- hadoop fs -cat hdfs://nn1.example.com/file1 hdfs://nn2.example.com/file2
- hadoop fs -cat file:///file3 /user/hadoop/file4

Exit Code: Returns 0 on success and -1 on error.

## <span id="page-2-2"></span>**1.2. chgrp**

Usage: hadoop fs -chgrp [-R] GROUP URI [URI …]

Change group association of files. With  $-R$ , make the change recursively through the directory structure. The user must be the owner of files, or else a super-user. Additional information is in the HDFS Admin Guide: [Permissions](hdfs_permissions_guide.html).

#### <span id="page-2-3"></span>**1.3. chmod**

```
Usage: hadoop fs -chmod [-R] <MODE[,MODE]... | OCTALMODE> URI
[URI …]
```
Change the permissions of files. With  $-R$ , make the change recursively through the directory structure. The user must be the owner of the file, or else a super-user. Additional information is in the HDFS Admin Guide: [Permissions.](hdfs_permissions_guide.html)

#### <span id="page-3-0"></span>**1.4. chown**

Usage: hadoop fs -chown [-R] [OWNER][:[GROUP]] URI [URI ]

Change the owner of files. With -R, make the change recursively through the directory structure. The user must be a super-user. Additional information is in the HDFS [Admin](hdfs_permissions_guide.html) Guide: [Permissions.](hdfs_permissions_guide.html)

#### <span id="page-3-1"></span>**1.5. copyFromLocal**

Usage: hadoop fs -copyFromLocal <localsrc> URI

Similar to **[put](#page--1-0)** command, except that the source is restricted to a local file reference.

#### <span id="page-3-2"></span>**1.6. copyToLocal**

```
Usage: hadoop fs -copyToLocal [-ignorecrc] [-crc] URI
<localdst>
```
Similar to **[get](#page--1-0)** command, except that the destination is restricted to a local file reference.

#### <span id="page-3-3"></span>**1.7. count**

```
Usage: hadoop fs -count [-q] <paths>
```
Count the number of directories, files and bytes under the paths that match the specified file pattern. The output columns are: DIR\_COUNT, FILE\_COUNT, CONTENT\_SIZE FILE\_NAME. The output columns with  $-q$  are: QUOTA, REMAINING\_QUATA, SPACE\_QUOTA, REMAINING\_SPACE\_QUOTA, DIR\_COUNT, FILE\_COUNT, CONTENT\_SIZE, FILE\_NAME.

Example:

- hadoop fs -count hdfs://nn1.example.com/file1 hdfs://nn2.example.com/file2
- hadoop fs -count -q hdfs://nn1.example.com/file1

Exit Code:

Returns 0 on success and -1 on error.

#### <span id="page-3-4"></span>**1.8. cp**

```
Usage: hadoop fs -cp URI [URI …] <dest>
```
Copy files from source to destination. This command allows multiple sources as well in which case the destination must be a directory. Example:

- hadoop fs -cp /user/hadoop/file1 /user/hadoop/file2
- hadoop fs -cp /user/hadoop/file1 /user/hadoop/file2 /user/hadoop/dir

Exit Code:

Returns 0 on success and -1 on error.

#### <span id="page-4-0"></span>**1.9. du**

Usage: hadoop fs -du URI [URI …]

Displays aggregate length of files contained in the directory or the length of a file in case its just a file.

```
Example:
hadoop fs -du /user/hadoop/dir1 /user/hadoop/file1
hdfs://nn.example.com/user/hadoop/dir1
Exit Code:
Returns 0 on success and -1 on error.
```
## <span id="page-4-1"></span>**1.10. dus**

Usage: hadoop fs -dus <args>

Displays a summary of file lengths.

## <span id="page-4-2"></span>**1.11. expunge**

Usage: hadoop fs -expunge

Empty the Trash. Refer to HDFS [Architecture](hdfs_design.html) for more information on Trash feature.

## <span id="page-4-3"></span>**1.12. get**

Usage: hadoop fs -get [-ignorecrc] [-crc] <src> <localdst>

Copy files to the local file system. Files that fail the CRC check may be copied with the -ignorecrc option. Files and CRCs may be copied using the -crc option.

Page 5

Example:

- hadoop fs -get /user/hadoop/file localfile
- hadoop fs -get hdfs://nn.example.com/user/hadoop/file localfile

Exit Code:

Returns 0 on success and -1 on error.

#### <span id="page-5-0"></span>**1.13. getmerge**

Usage: hadoop fs -getmerge <src> <localdst> [addnl]

Takes a source directory and a destination file as input and concatenates files in src into the destination local file. Optionally addnl can be set to enable adding a newline character at the end of each file.

## <span id="page-5-1"></span>**1.14. ls**

Usage: hadoop fs -ls <args>

For a file returns stat on the file with the following format:

```
permissions number_of_replicas userid groupid filesize
modification_date modification_time filename
```
For a directory it returns list of its direct children as in unix.A directory is listed as:

permissions userid groupid modification\_date modification\_time dirname

Example:

hadoop fs -ls /user/hadoop/file1

Exit Code:

Returns 0 on success and -1 on error.

## <span id="page-5-2"></span>**1.15. lsr**

Usage: hadoop fs -lsr <args> Recursive version of  $\text{ls. Similar to Unix} \text{ls.} -R$ . Hadoop FS Shell Guide

## <span id="page-6-0"></span>**1.16. mkdir**

```
Usage: hadoop fs -mkdir <paths>
```
Takes path uri's as argument and creates directories. The behavior is much like unix mkdir -p creating parent directories along the path.

Example:

- hadoop fs -mkdir /user/hadoop/dir1 /user/hadoop/dir2
- hadoop fs -mkdir hdfs://nn1.example.com/user/hadoop/dir hdfs://nn2.example.com/user/hadoop/dir

Exit Code:

Returns 0 on success and -1 on error.

## <span id="page-6-1"></span>**1.17. moveFromLocal**

Usage: dfs -moveFromLocal <localsrc> <dst>

Similar to **[put](#page--1-0)** command, except that the source localsrc is deleted after it's copied.

## <span id="page-6-2"></span>**1.18. moveToLocal**

Usage: hadoop fs -moveToLocal [-crc] <src> <dst>

Displays a "Not implemented yet" message.

#### <span id="page-6-3"></span>**1.19. mv**

Usage: hadoop fs -mv URI [URI …] <dest>

Moves files from source to destination. This command allows multiple sources as well in which case the destination needs to be a directory. Moving files across filesystems is not permitted.

Example:

```
• hadoop fs -mv /user/hadoop/file1 /user/hadoop/file2
```
• hadoop fs -mv hdfs://nn.example.com/file1 hdfs://nn.example.com/file2 hdfs://nn.example.com/file3 hdfs://nn.example.com/dir1

Exit Code:

Returns 0 on success and -1 on error.

#### <span id="page-7-0"></span>**1.20. put**

Usage: hadoop fs -put <localsrc> ... <dst>

Copy single src, or multiple srcs from local file system to the destination filesystem. Also reads input from stdin and writes to destination filesystem.

- hadoop fs -put localfile /user/hadoop/hadoopfile
- hadoop fs -put localfile1 localfile2 /user/hadoop/hadoopdir
- hadoop fs -put localfile hdfs://nn.example.com/hadoop/hadoopfile
- hadoop fs -put hdfs://nn.example.com/hadoop/hadoopfile Reads the input from stdin.

Exit Code:

Returns 0 on success and -1 on error.

#### <span id="page-7-1"></span>**1.21. rm**

Usage: hadoop fs -rm URI [URI …]

Delete files specified as args. Only deletes non empty directory and files. Refer to rmr for recursive deletes.

Example:

• hadoop fs -rm hdfs://nn.example.com/file /user/hadoop/emptydir

Exit Code:

Returns 0 on success and -1 on error.

#### <span id="page-7-2"></span>**1.22. rmr**

Usage: hadoop fs -rmr URI [URI …]

Recursive version of delete. Example:

- hadoop fs -rmr /user/hadoop/dir
- hadoop fs -rmr hdfs://nn.example.com/user/hadoop/dir

Exit Code:

Returns 0 on success and -1 on error.

#### <span id="page-8-0"></span>**1.23. setrep**

Usage: hadoop fs -setrep [-R] <path>

Changes the replication factor of a file. -R option is for recursively increasing the replication factor of files within a directory.

Example:

• hadoop fs -setrep -w 3 -R /user/hadoop/dir1

Exit Code:

Returns 0 on success and -1 on error.

## <span id="page-8-1"></span>**1.24. stat**

Usage: hadoop fs -stat URI [URI ...]

Returns the stat information on the path.

Example:

• hadoop fs -stat path

Exit Code: Returns 0 on success and -1 on error.

## <span id="page-8-2"></span>**1.25. tail**

Usage: hadoop fs -tail [-f] URI

Displays last kilobyte of the file to stdout. -f option can be used as in Unix.

Example:

• hadoop fs -tail pathname

Exit Code: Returns 0 on success and -1 on error.

## <span id="page-8-3"></span>**1.26. test**

Page 9

Usage: hadoop fs -test -[ezd] URI

Options:

-e check to see if the file exists. Return 0 if true. -z check to see if the file is zero length. Return 0 if true -d check return 1 if the path is directory else return 0.

Example:

• hadoop fs -test -e filename

#### <span id="page-9-0"></span>**1.27. text**

Usage: hadoop fs -text <src>

Takes a source file and outputs the file in text format. The allowed formats are zip and TextRecordInputStream.

#### <span id="page-9-1"></span>**1.28. touchz**

Usage: hadoop fs -touchz URI [URI ...]

Create a file of zero length.

Example:

• hadoop -touchz pathname

Exit Code: Returns 0 on success and -1 on error.